## Problem:

As a user of VMS, have problems when validating the Prior Months Correction (PMC) using the VMS On-line system. After entering the PMC corrections and clicking on the "Validate" button,

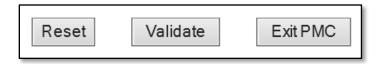

The system freezes and does not respond with any other actions, forcing the user to close the browser and start again.

## **Work Around Solution:**

This is caused by a compatibility issue with the user's browser, be it Google Chrome or Internet Explorer 10 or 11. The temporary solution is use Internet Explorer and set the "Compatibility View Settings" to include "HUD.GOV" website to the compatibility list, and check the boxes to mark the "Display intranet sites in Compatibility View" and "Use Microsoft compatibility lists" as shown below:

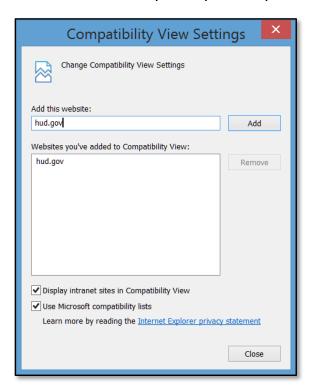

For further assistance contact the **Technical Assistance Center** @ **1-888-245-4860** or **email your request to REAC\_TAC@hud.gov**.